# Backend server setup and launch

# Backend server setup

After installation, backend server configuration files are in /usr/local/FlashphonerWebCallServerOAM/conf folder:

```
log4j2.properties
wcsoam-core.properties
wcsoam.properties
WCS-OAM.version
wss.jks
```
Where

- [log4j2.properties] backend server logging configuration
- wcsoam-core.properties backend server JVM configuration
- wcsoam.properties backend server main configuration file
- WCS-OAM.version backend server version
- wss.jks SSL certificate storage

To apply any configuration changes, backend server must be restarted.

### Metrics storage DB connection setup

#### **Influx BD** connection setup

The following parameter in wcsoam.properties file should be set to allow to store metrics to Influx DB

#### influxdb\_enabled=true

DB URL should be set for connection setup. By default, if Influx DB is on the same server, URL should be set as

#### influxdb\_url=http://localhost:8086

#### DB name and access parameters should also be set

```
influxdb_database=wcs_oam
influxdb_user=root
influxdb_password=root
```
By default, WCS OAM connects to Influx DB via UDP:

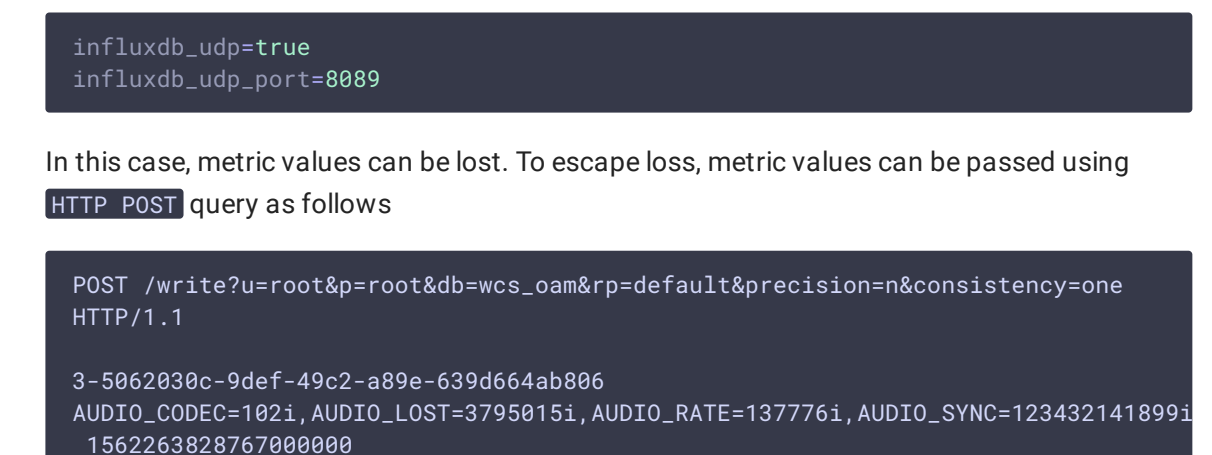

Metrics writing can be switched to HTTP with the following parameter

influxdb\_udp=false

Anyway, metric values are read from Influx DB using HTTP GET query as follows

```
GET /query?u=root&p=root&db=wcs_oam&q=SELECT+*+FROM+%221-89dc5510-a198-11e9-
a049-030fe6b5675c%22+order+by+time+desc+limit+10+offset+0 HTTP/1.1
```
#### **Timescale DB connection setup**

The following parameter in wcsoam.properties file should be set to allow to store metrics to [Timescale](file:///opt/TeamCityAgent/work/e8d9ff752ef6fac0/site/WCSOAM1/Stream_metrics_storage/Stream_metrics_storage_in_Timescale_DB/) DB

metric\_store=timescale

DB URL and access parameters should be set for connection setup

```
timescale.url=jdbc:postgresql://127.0.0.1:5432/wcsstat
timescale.username=wcsoam
timescale.password=wcsoam
```
**CONNECTION TUNING**

Metric values batch size to write to DB can be set with the following parameter

timescale batch size=1000

In this case metrics will be written to DB in batches of 1000 values.

Stream history and data acquisition settings DB connection setup

History storage support is enabled with the following parameter

historydb\_enabled=true

#### **Using H2**

H2 embedded database is allowed for debug and testing purposes only, not for production usage

If H2 connection is necessary, add to  $w$ csoam.properties file the following:

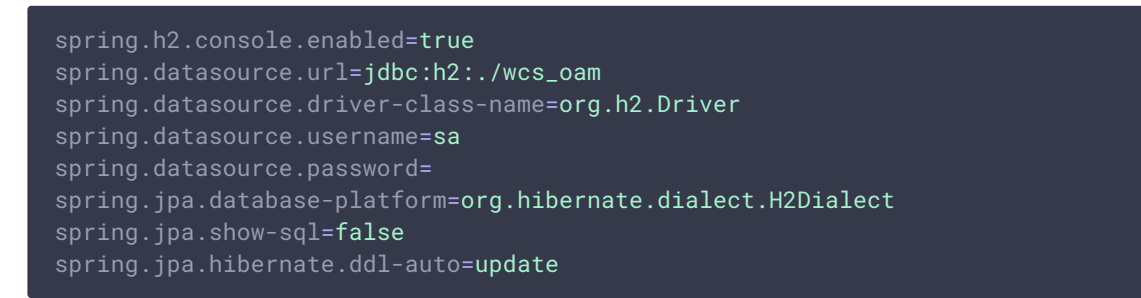

#### **Using Postgresql**

To connect to Postgresql, add to wcsoam.properties file the following

```
spring.datasource.url=jdbc:postgresql://127.0.0.1:5432/wcsoam
spring.datasource.driver-class-name=org.postgresql.Driver
spring.datasource.username=wcsoam
spring.datasource.password=wcsoam
spring.jpa.database-platform=org.hibernate.dialect.PostgreSQLDialect
spring.jpa.show-sql=false
spring.jpa.hibernate.ddl-auto=create
spring.jpa.properties.hibernate.enable_lazy_load_no_trans=true
```
Where

wcsoam - database name, user name and password which are set for [Posgresql](file:///opt/TeamCityAgent/work/e8d9ff752ef6fac0/site/WCSOAM1/Stream_history_storage_in_SQL_DB/#postgresql-installation-and-setup)

### **SQL DB connection tuning**

Under high load, it may be necessary to change DB records queue size. It may be done with the following parameter

historydb\_queue\_size=3000

By default, queue size is 3000 records.

## SQL queries logging

If necessary, SQL queries logging can be enabled for debug purposes using the following parameters in wcsoam.properties file

logging.level.org.hibernate.SQL=debug logging.level.org.hibernate.type.descriptor.sql=trace

Note that metrics store to TimescaleDB will also be logged in this case.

### WCS interaction setup

By default, backend server listens to WCS server connections for metrics acquisition on TCP port 7777. This port can be changed with the following parameter

listening\_port=7777

Connection authentication key should be set with the following parameter

security\_key=123456789

By default, authentication key is set to 123.

Also, backend server connects to WCS server to get published stream data using REST API. WCS port to connect is set with the following parameter

wcs\_rest\_port=8081

#### Client connection setup

#### **SSL** configuration

Backend server allows client connections using HTTPS and Secure Websocket. SSL is configured with the following parameters

```
server.ssl.key-store-type=JKS
server.ssl.key-store=file:/usr/local/FlashphonerWebCallServerOAM/conf/wss.jks
server.ssl.key-store-password=password
server.ssl.key-alias=selfsigned
```
**Where** 

- server.ssl.key-store-type SSL certificate storage type; only JKS is supported
- server.ssl.key-store SSL certificate storage location
- server.ss1.key-store-password SSL certificate storage password
- server.ssl.key-alias domain name

By default, backend server is shipped with self-signed certificate. SSL certificate can be imported to backend server SSL storage using [keytool](https://docs.flashphoner.com/display/WCS52EN/Websocket+SSL#WebsocketSSL-ImportSSLcertificateusingkeytool) in the same way as for WCS server. If wildcard certificate is used, and backend server is in the same domain with WCS server, WCS SSL storage file can be copied to backend server configuration folder, for example

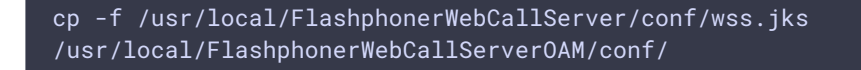

#### **Port** configuration

HTTPS port to handle REST queries, WSS connections and for web interface access is set with the following parameter

server.port = 8090

# Backend server starting

Backend server can be started from /usr/local/FlashphonerWebCallServer0AM/bin folder

cd /usr/local/FlashphonerWebCallServerOAM/bin ./wcsoam start

or, if it was installed as system service

systemctl start wcsoam

# Backend server stopping

Backend server can be stopped from /usr/local/FlashphonerWebCallServer0AM/bin folder

cd /usr/local/FlashphonerWebCallServerOAM/bin ./wcsoam stop

or, if it was installed as system service

systemctl stop wcsoam